# 後台功能介紹

## 月票線上登記及抽籤作業流程

- 抽籤月份10日前設定該場月票抽籤張數
- 抽籤月份10日07:00~25日14:00線上登記  $-$  [P. 3~P. 4]
- 抽籤月份25日公告登記清單  $-$  [P. 5~P. 8]
- 該月25日15:00現場電腦抽籤  $-$  [P. 9~P. 11]
- 由各場決定後續繳費流程

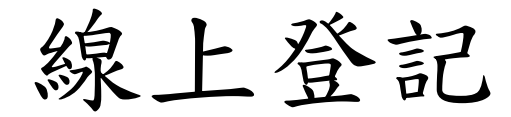

- 前台網址: <http://monthtkt.pma.gov.tw/park/page>
- QR Code:
- 民眾自行上網登記或請場組協助登記

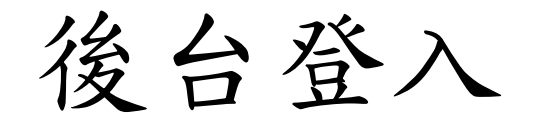

• 後台網址: <http://monthtkt.pma.gov.tw/parkAdmin/>

• 帳號/密碼:由本處提供

設定正取名額

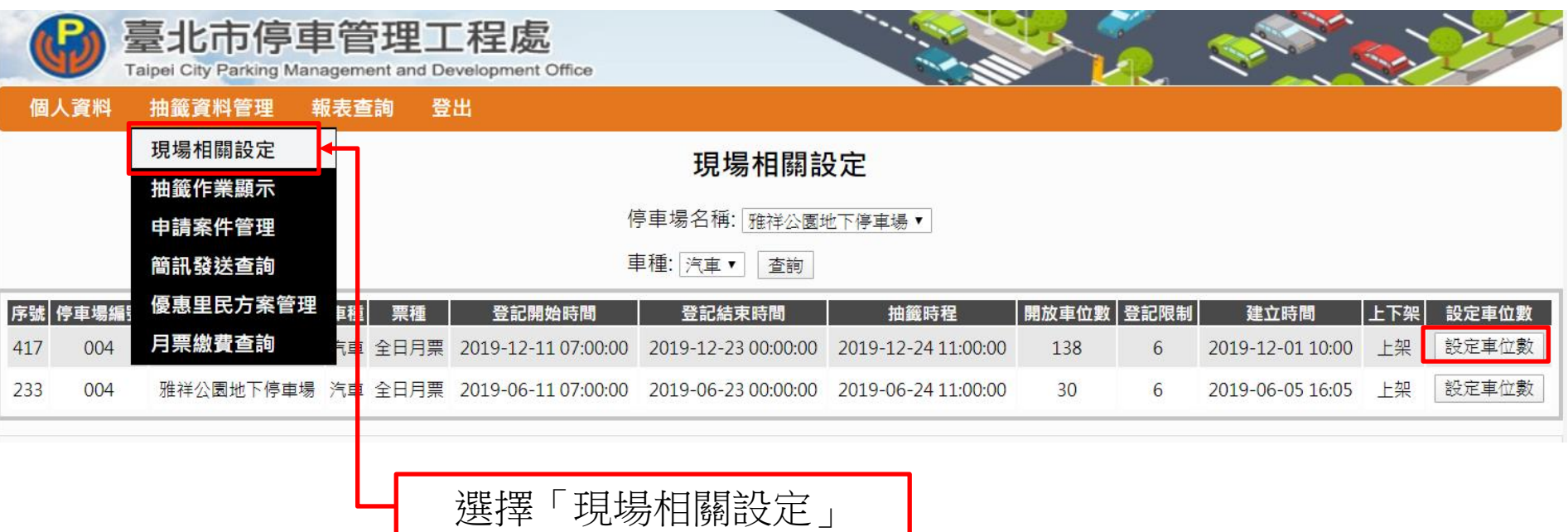

公告登記清單

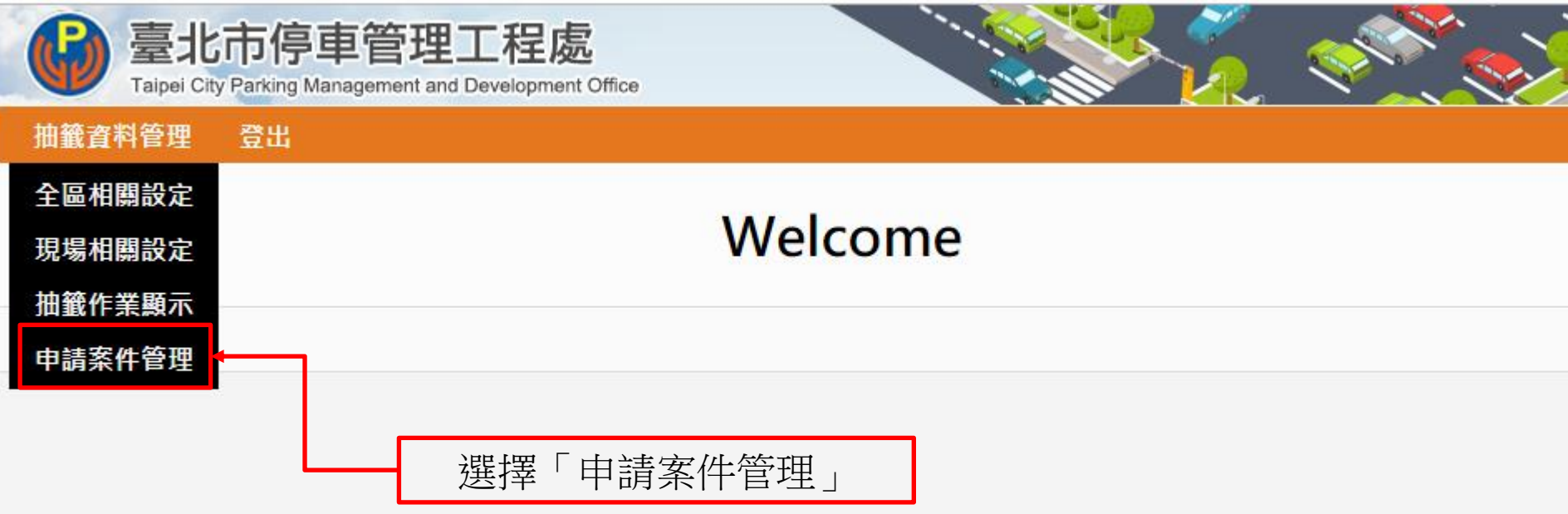

修改登記名單

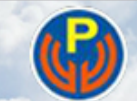

## 臺北市停車管理工程處

Taipei City Parking Management and Development Office

#### 抽籤資料管理 登出

### 申請案件管理

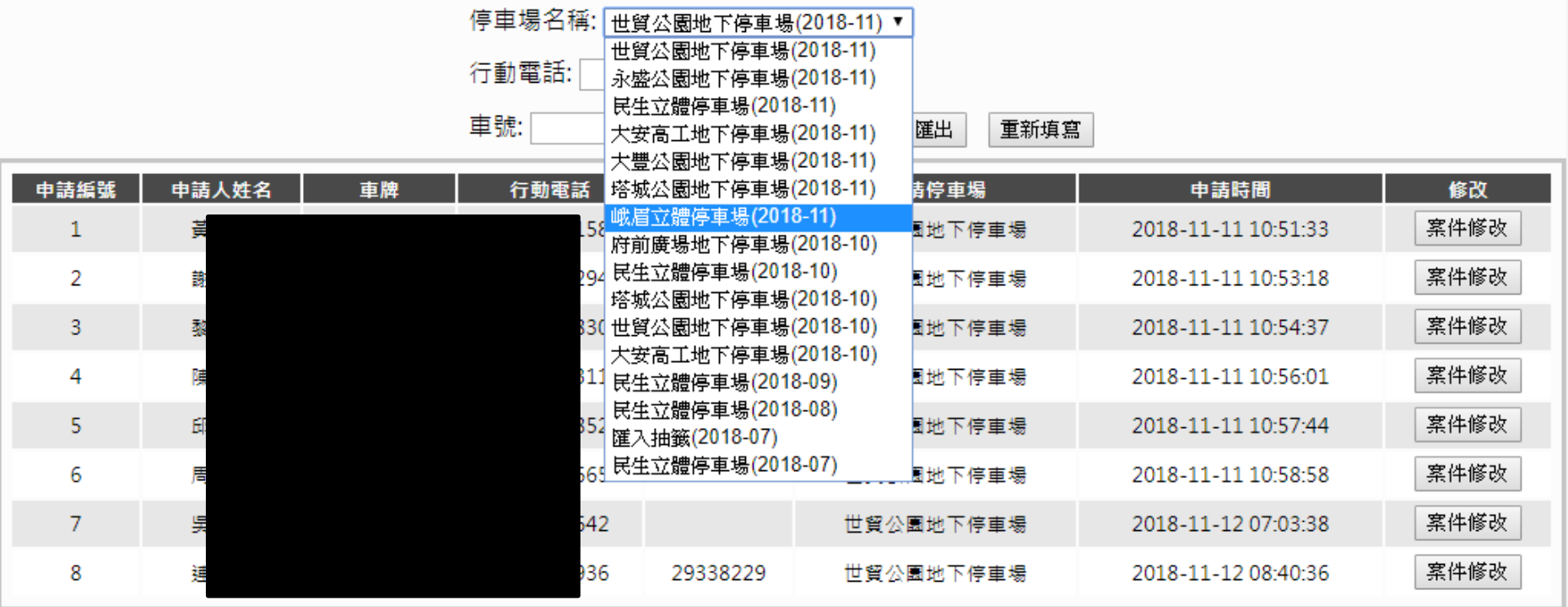

# 公告登記清單

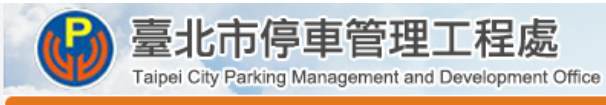

#### 抽籤資料管理 登出

### 申請案件管理

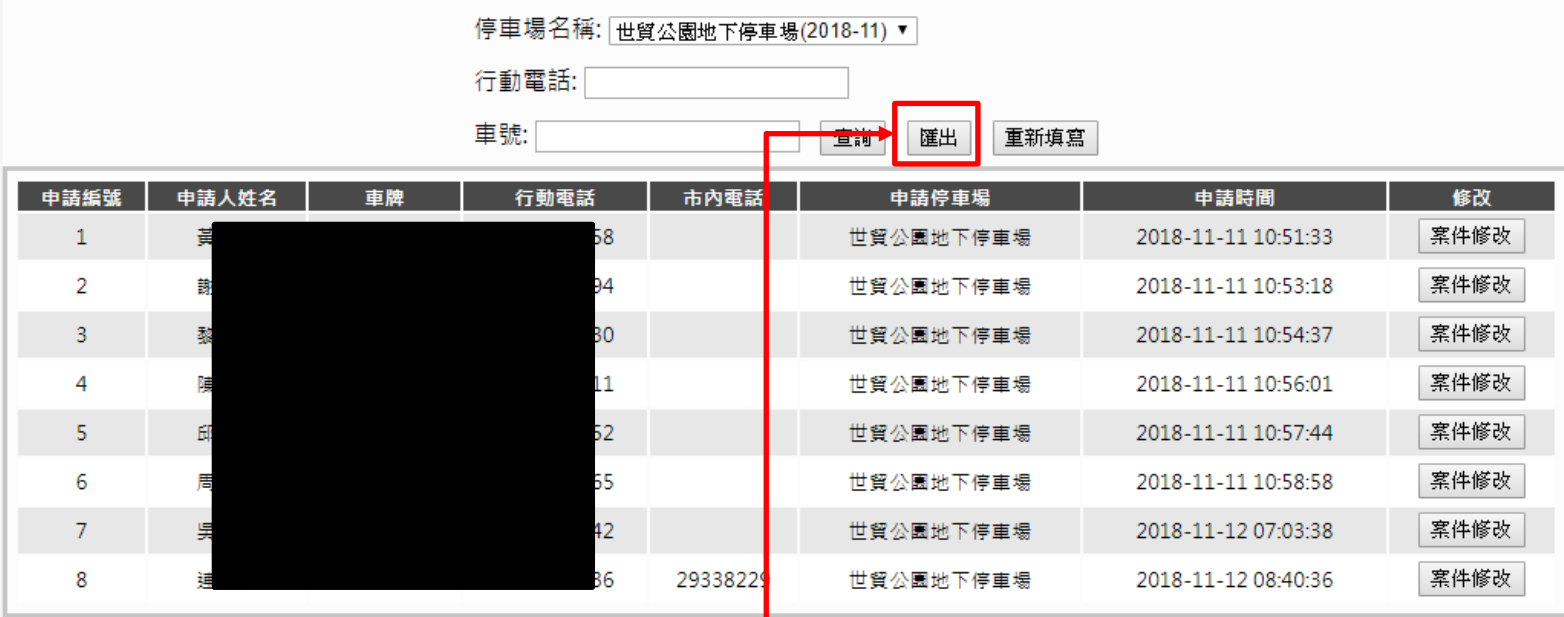

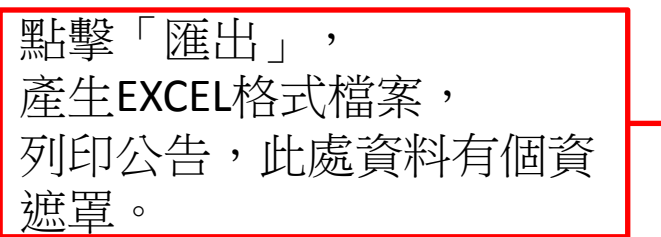

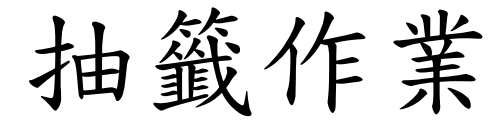

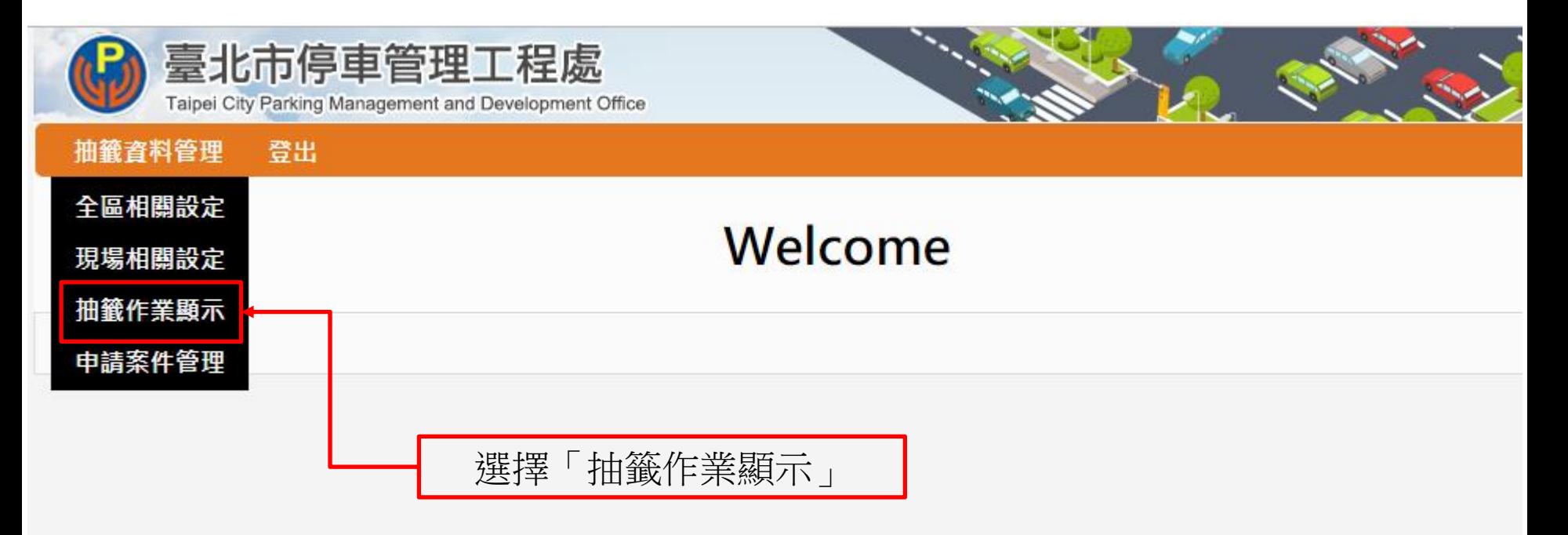

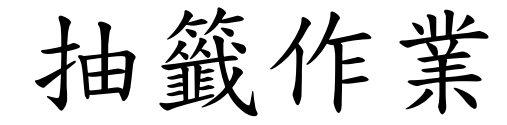

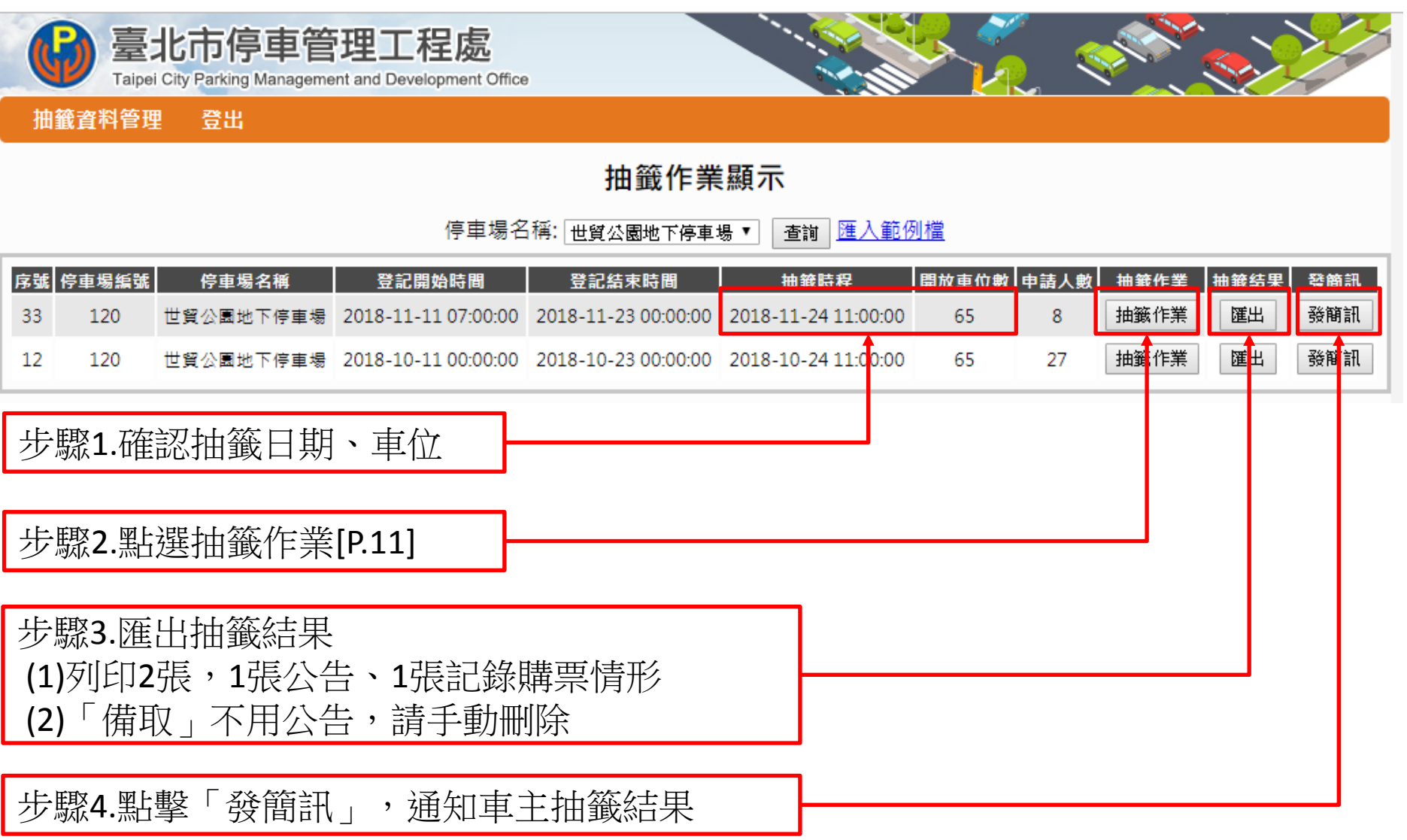

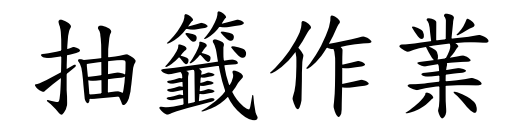

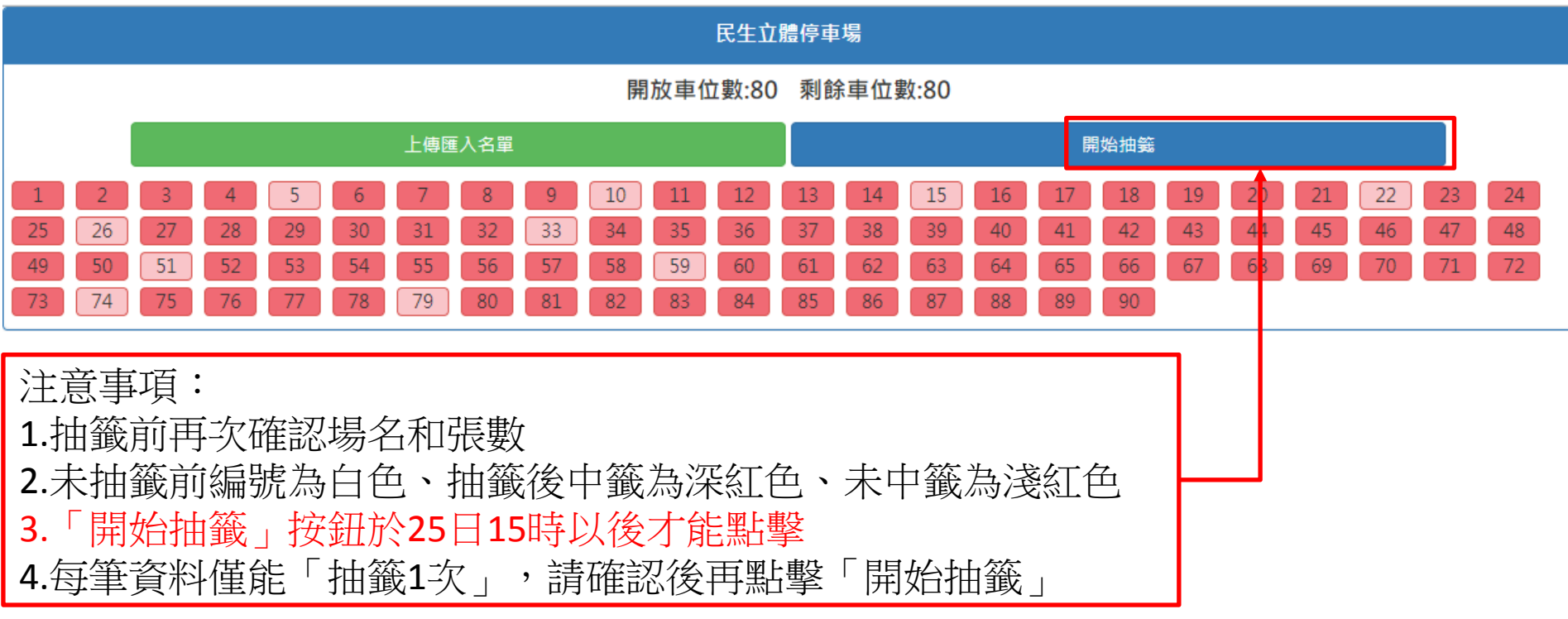

抽籤結果查詢

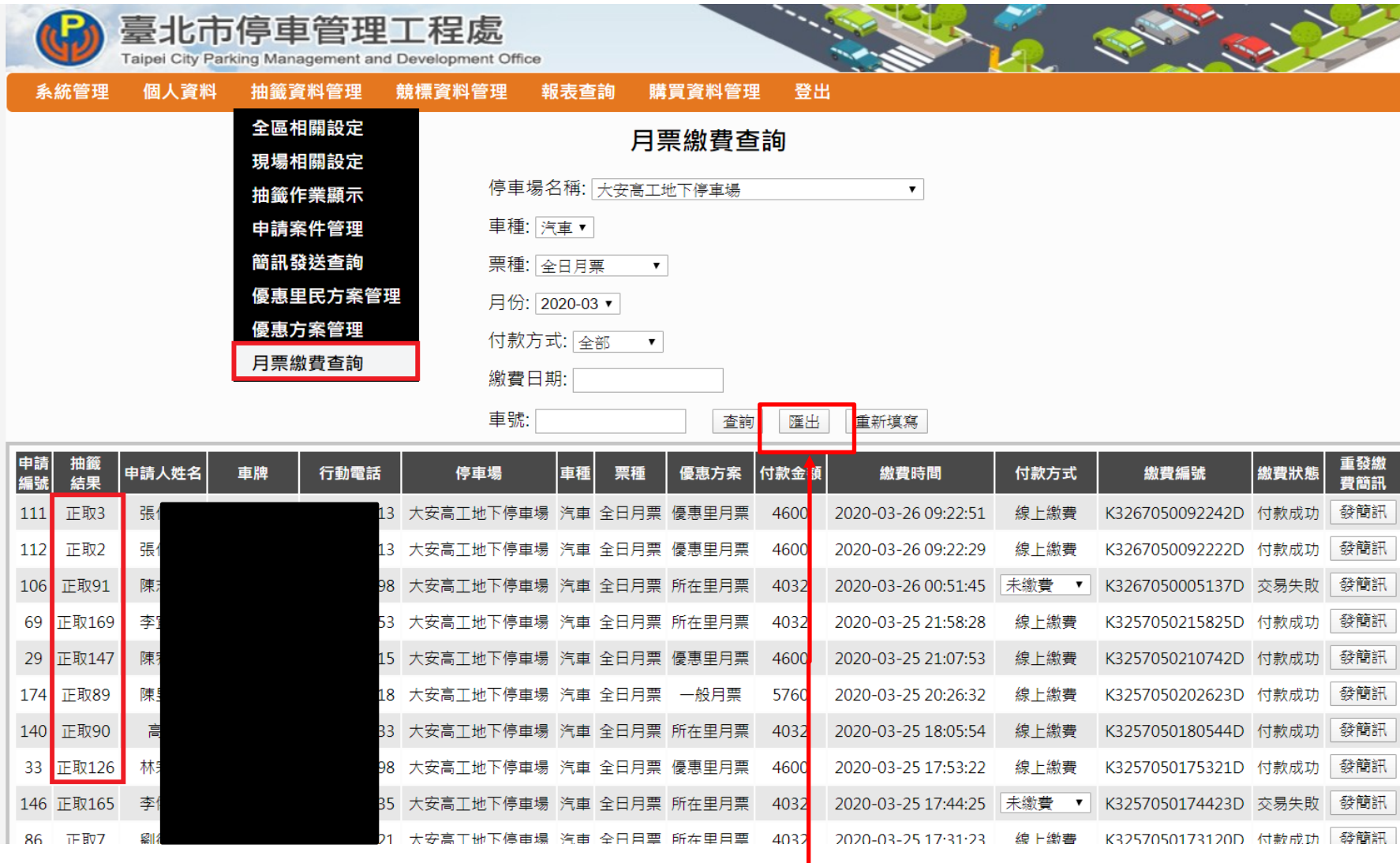

此處匯出檔案無遮罩,請注意資料勿外流 | 12

備取簡訊發送說明

### 抽籤資料管理->抽籤作業顯示

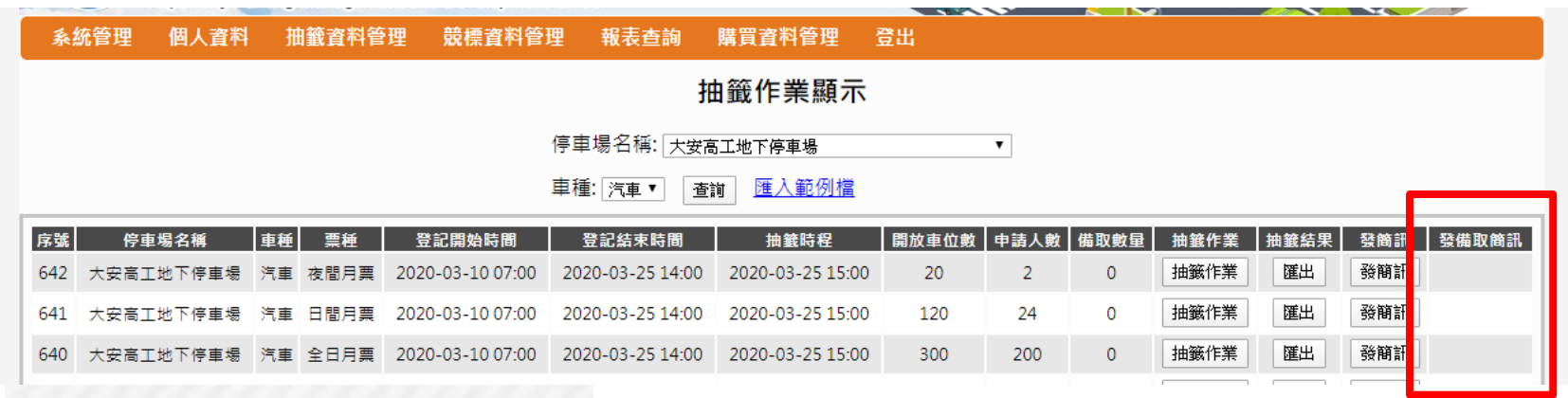

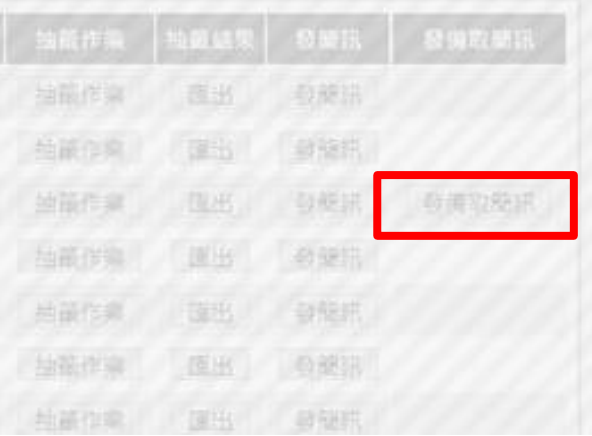

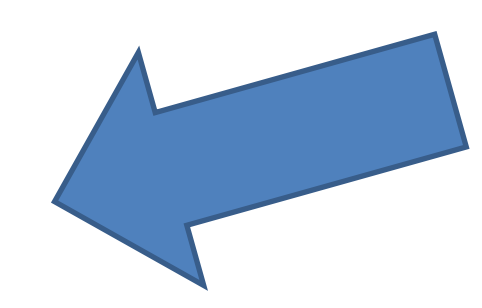

登記數大於抽籤數會於 正取付款時間後出現 【發備取簡訊】按鈕。

## 備取簡訊發送說明

### 抽籤資料管理->抽籤作業顯示

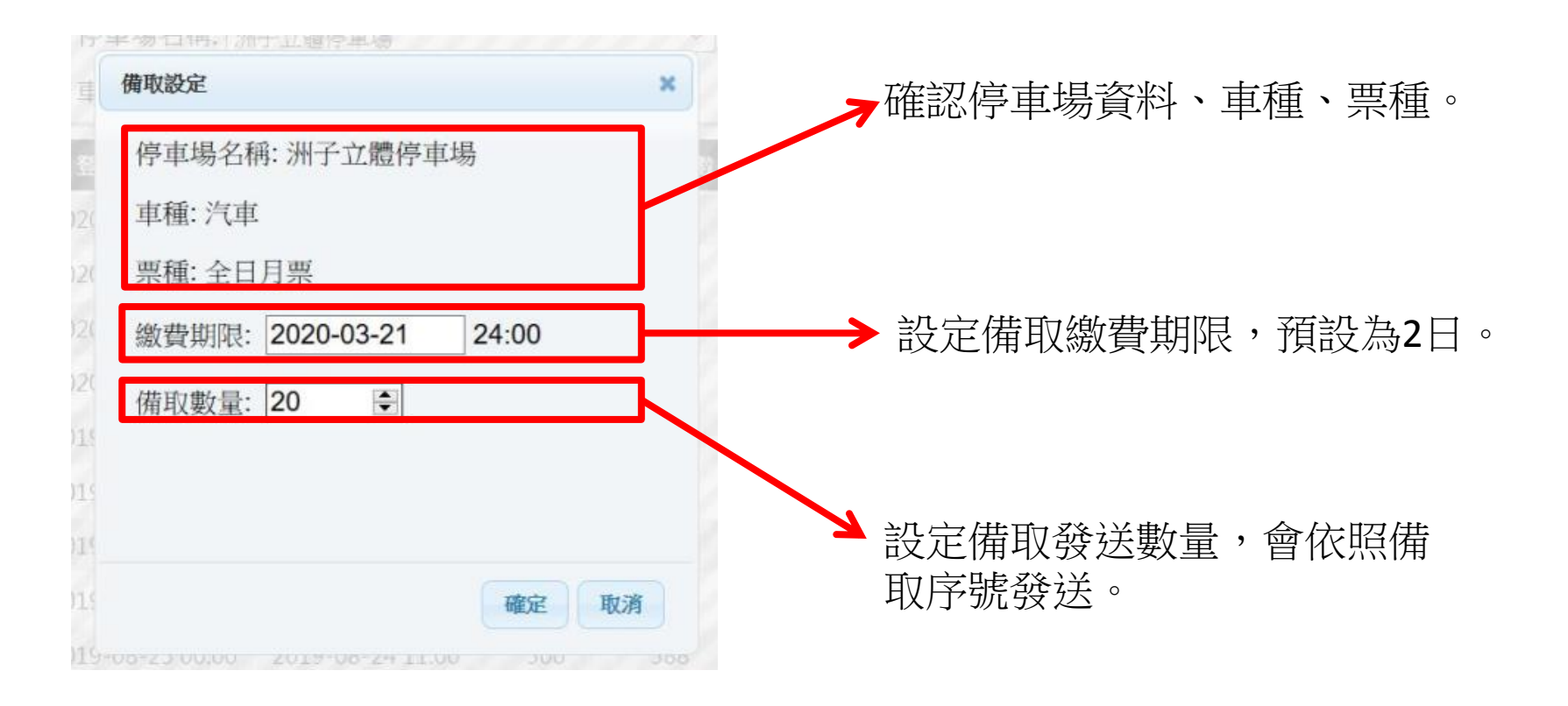